# **Table of Contents**

1.1.6 Caso de Prueba para el Caso de Uso: Ver Ficha Resumen. 2

## **1.1.6 Caso de Prueba para el Caso de Uso: Ver Ficha Resumen.**

#### **Flujo Básico**

i. El actor presiona el botón 'Ficha Resumen'.

ii. El sistema muestra el cuadro 'Ficha Resumen' que contiene un sumario de la información ingresada por el actor durante el registro del proyecto, y el botón 'Imprimir'.

## **Flujos Alternativos**

Ninguno

## **Casos de Prueba**

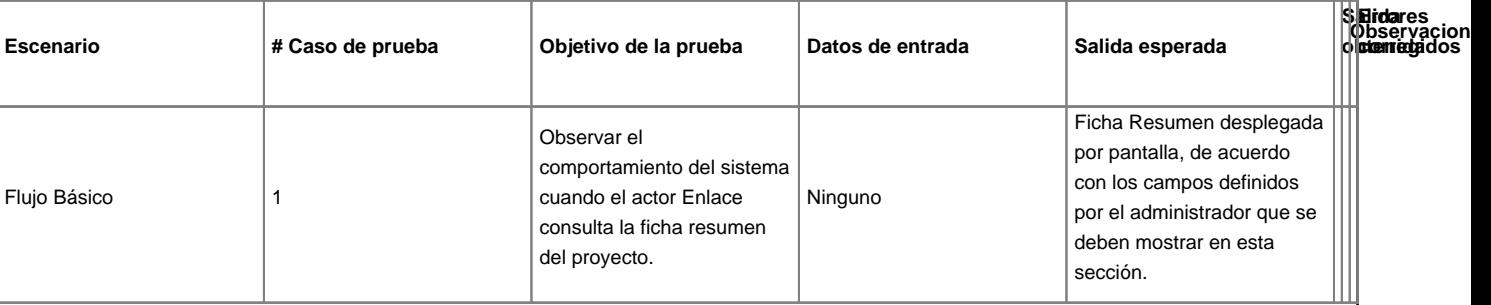